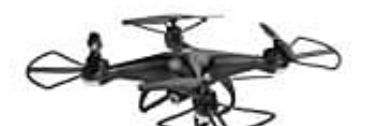

**Holy Stone HS110D Drohne**

## **Drohne mit Handy verbinden**

Diese Drohne benutzt WLAN und eine HD Kamera, um Bilder in Echtzeit auf ein Handy übertragen zu können. Dazu muss eine entsprechende App installiert sein:

## **7 App für Android 7** App für iOS

1. Stecke dein Handy in die Halterung der Fernbedienung.

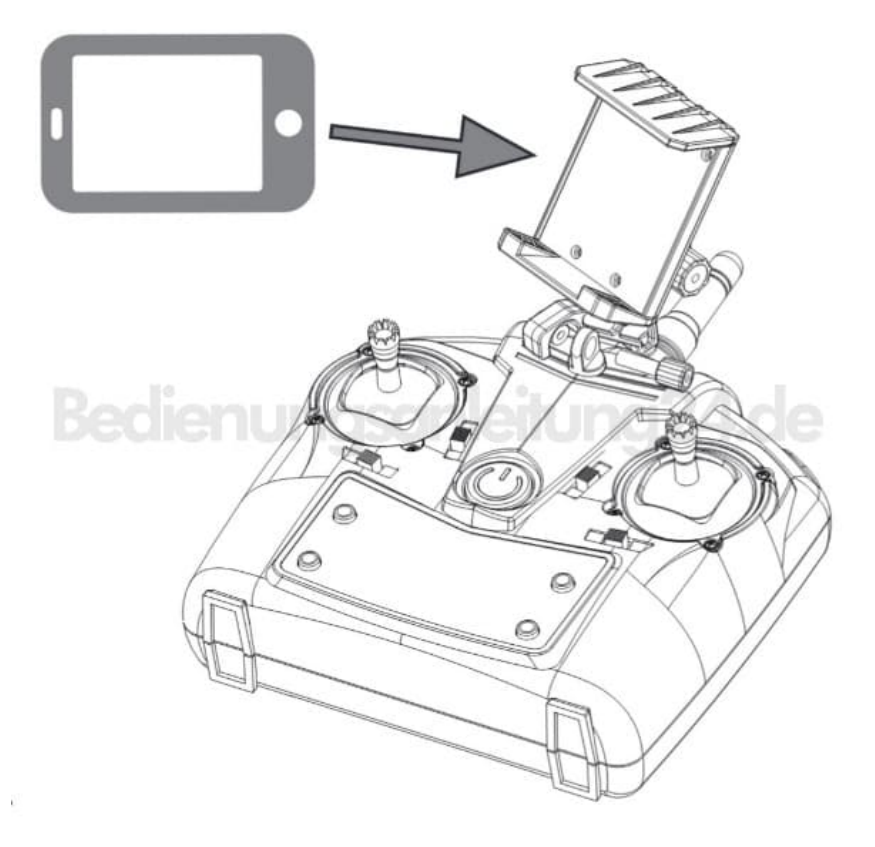

- 2. Schalte die Drohne ein.
- 3. Gehe nun in die Wlan-Einstellungen deines Handys und suche nach verfügbaren Geräten. Tippe auf das Netzwerk *HolyStoneFPVxxx*, um eine Verbindung herzustellen.

4. Sobald die Verbindung steht, öffne die App *HSS2 FPV*, um das Live-Bild der Drohne zu sehen. Tippe dazu auf *ENTER DEVICE/GERÄT EINGEBEN*.

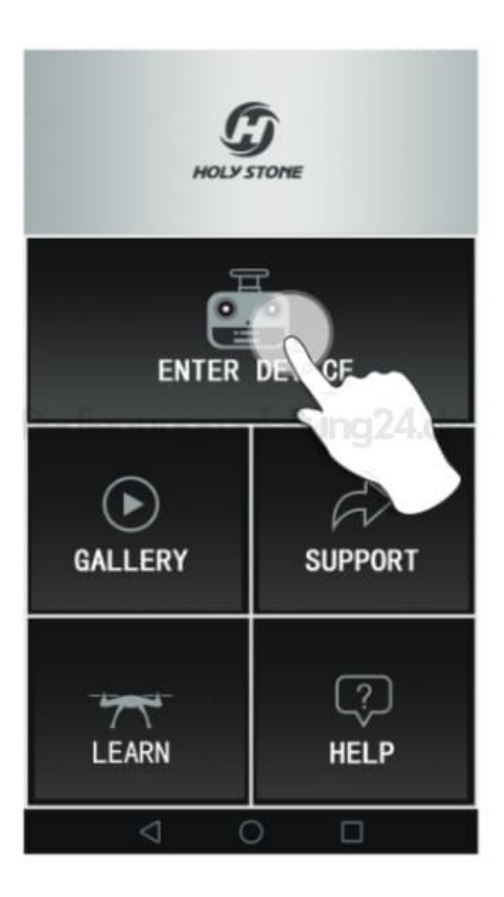